# **TOSVERT VF-AS1**

# **Instruction manual with V3 motor**

VFAS1+Vector option[VEC007Z] with V3 motor

#### - Contents -

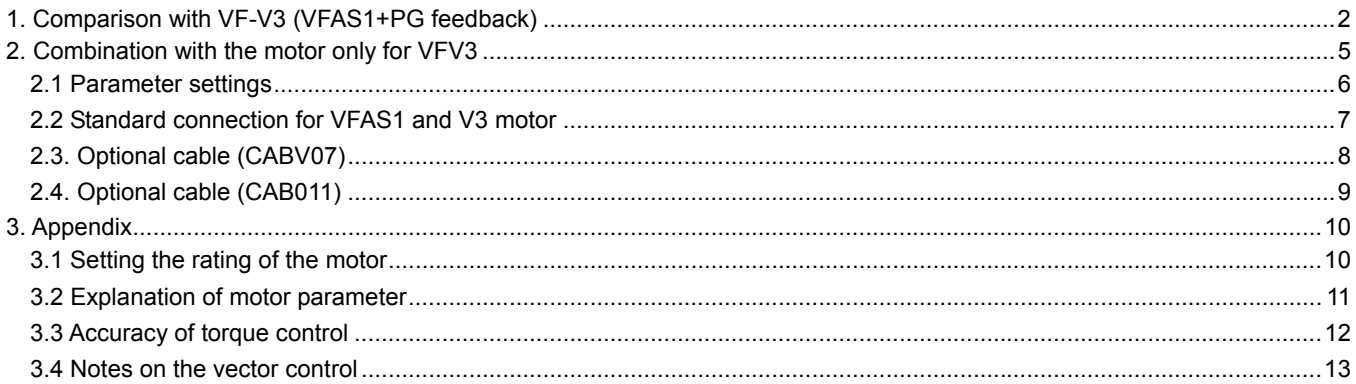

# <span id="page-2-0"></span>1. Comparison with VF-V3 (VFAS1+PG feedback)

#### **[Specifications, functions]**

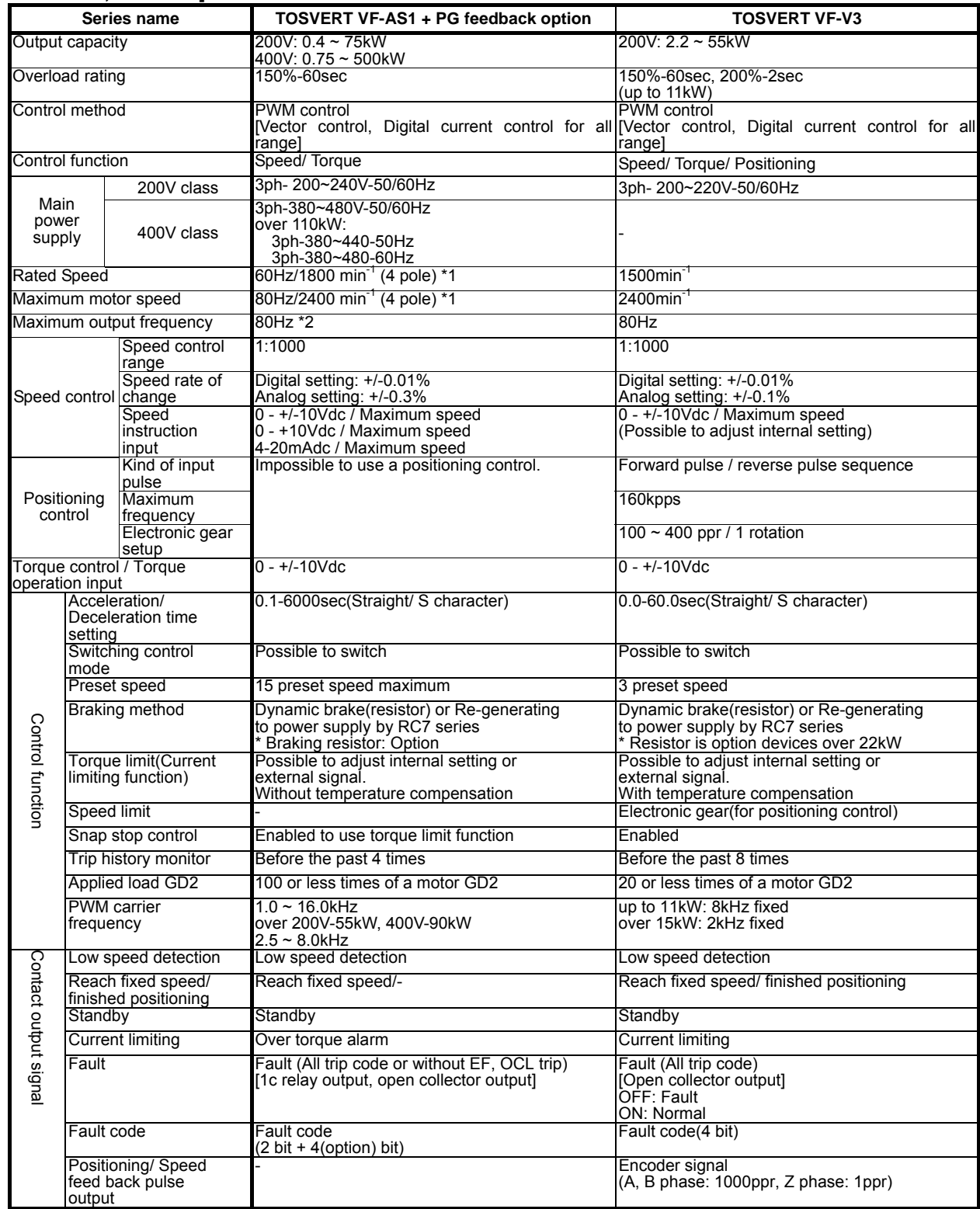

\*1 Depends on Motor design and setting of carrier frequency

\*2 Possible control up to 120Hz with vector control with specific motor

(Possible control 500Hz with V/f control.)

\*3 VFAS1's software version (CPU1 version) should be over V124 (shipped after Mar,2006).

\*4 VFAS1 doesn't support a positioning control function.

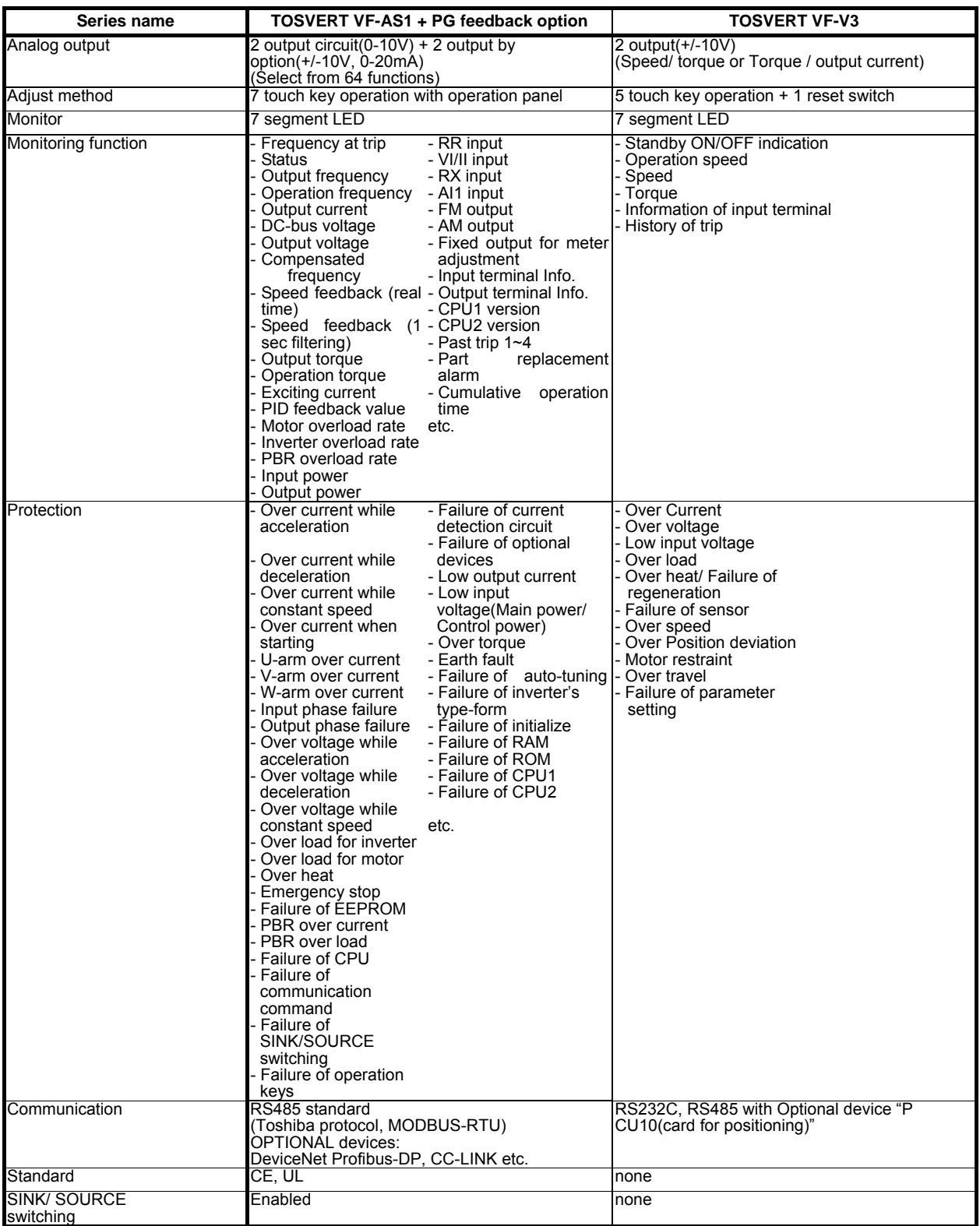

#### **[Comparison of characteristics]**

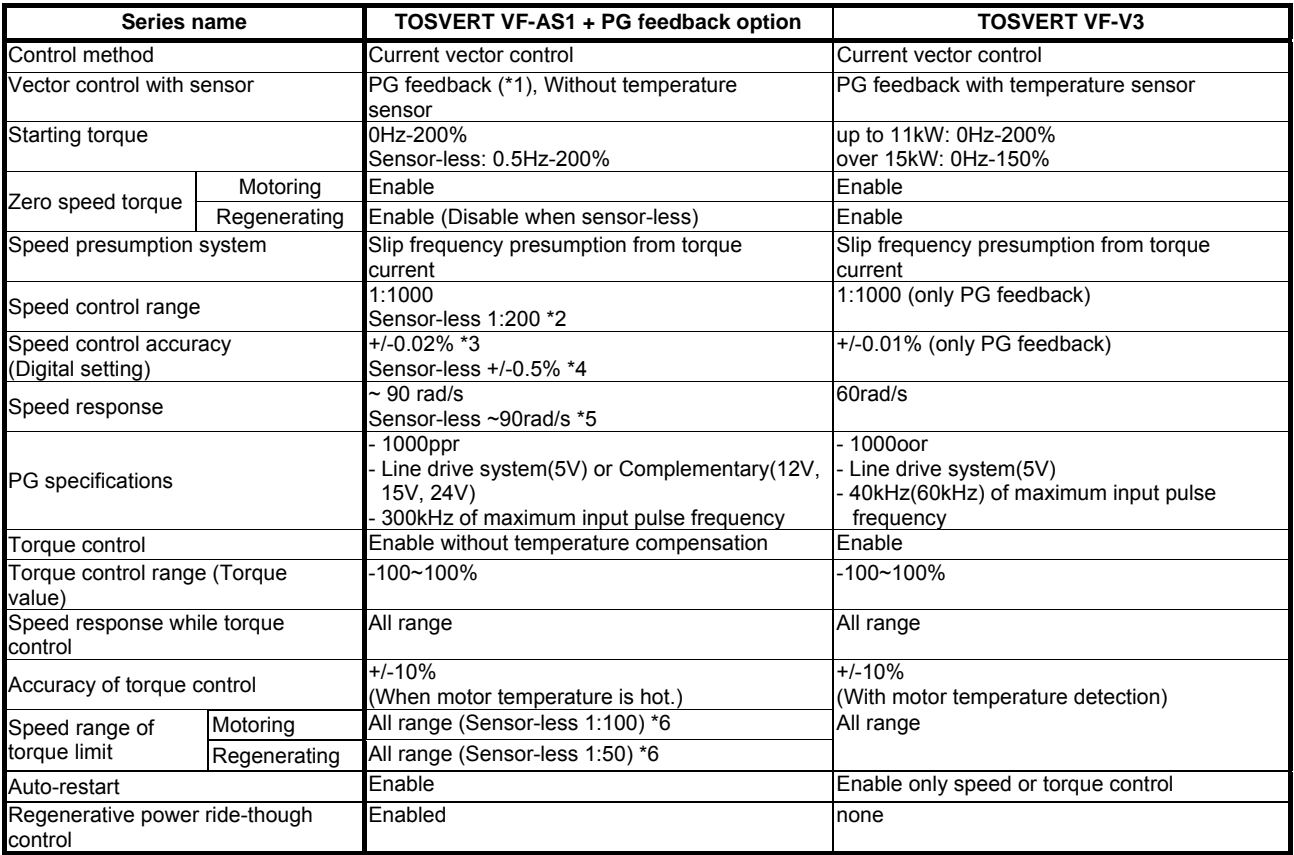

\*1 VF-AS1: The inverter's capacity is larger than motor's (1 rank-up)

\*2 VF-AS1: This is over 3.7kW of inverter and motor capacity. (Depends on rated slip frequency)

\*3 VF-AS1: The base frequency is 60Hz setting.

\*4 VF-AS1: About 10% of rated slip

\*5 Fine-tuned relation parameter.

\*6 Sample value because these range depend on the motor characteristics.

# <span id="page-5-0"></span>2. Combination with the motor only for VFV3

The VF-AS1 is possible to operate V3 motor with next optional devices.

[Speed control, Torque control]

Vector control option with sensor: VEC007Z

\* VFAS1's software version (CPU1 version) should be over V124 (shipped after Mar,2006).

#### **[NOTICE]**

- The VF-AS1's capacity is larger than V3 motor's. (1 rank or 2 rank-up)
- To install dynamic braking resistor(option) when the machine need large regenerative torque.
	- It is necessary to install large capacity of resistor in next condition.
		- 1. Short time cycle of acceleration and deceleration
		- 2. Large load inertia
- The VEC004~6Z can't use for V3 motor which PG specifications is line driver output.

- **VFAS1 doen't support a positioning control function.** Therefore, VFAS1 combination with the V3 motor can't perform a positioning control.

#### **[Table of VFAS1 and V3 motor combination]**

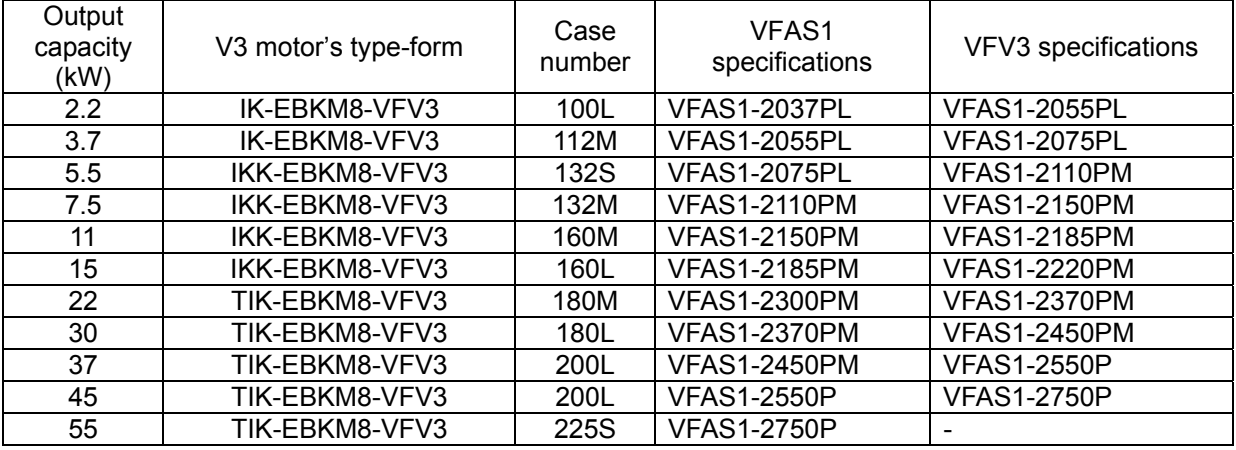

\*1 The type-form of V3 motor is Leg attachment type.

\*2 Load reduction may be needed.

VFAS1 specifications: Overload rating: 150%-1min

VFV3 specifications: Overload rating: 150%-1min, 215%-0.5sec. The starting torque is 200%~300%.

### <span id="page-6-0"></span>**2.1 Parameter settings**

- To use VFAS1 with V3 motor, these parameter setting are needed.
- \* It is necessary to set others parameter for torque control.

#### **[Parameter setting for motor]**

About motor setting parameter, please execute auto-tuning by next method.

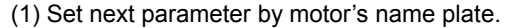

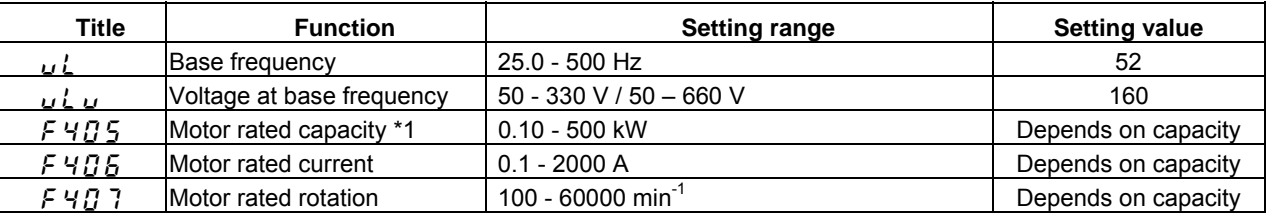

\*1: Set using VFV3 motor's capacity.

(2) Please execute F400(Auto-tuning 1) = 4 (Auto calculation of motor const)

(3) After motor wiring, please set F400 = 2(Auto-tuning and run) and input the operation signal.

The motor const setting is finished above method.

#### **[Parameter setting]**

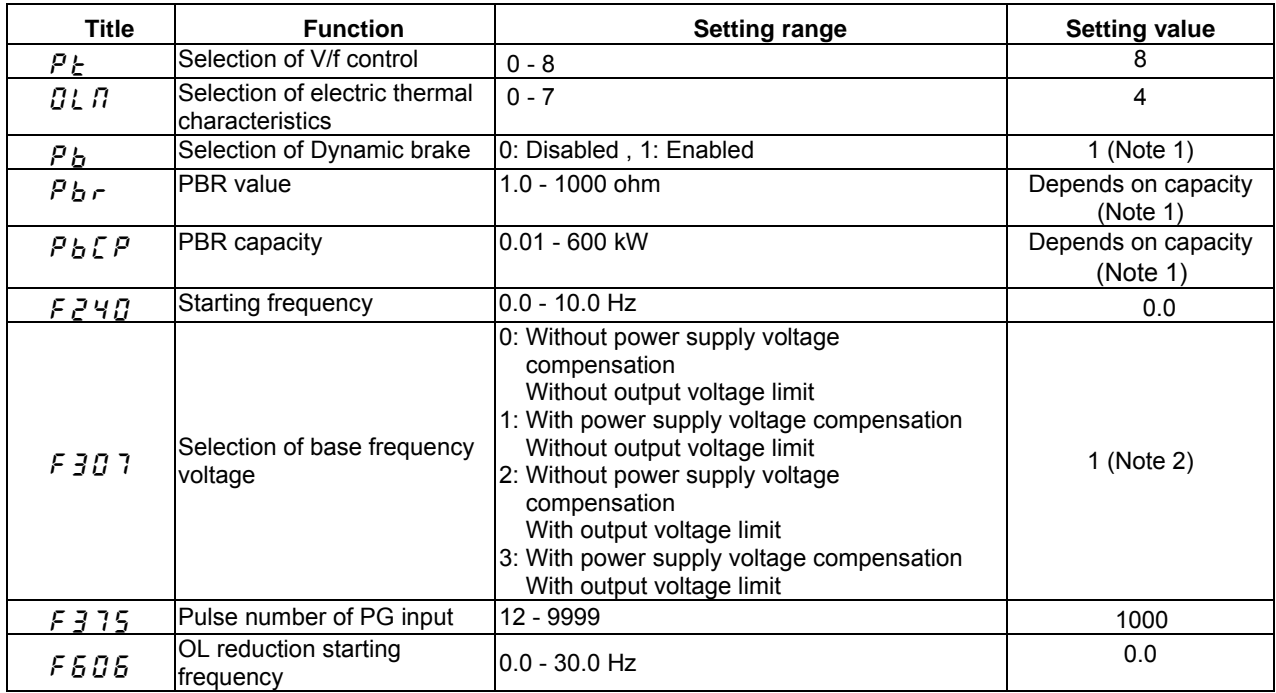

Note 1: It is necessary to set to use the braking resistor.

Note 2: In case of  $pt = 2-4$ ,  $6-8$ , the function of 'power supply voltage compensation' is always enabled.

#### **[Others parameter setting]**

About current/ speed control gain, please refer "E6581333: Current and speed control gain adjustment method".

## <span id="page-7-0"></span>**2.2 Standard connection for VFAS1 and V3 motor**

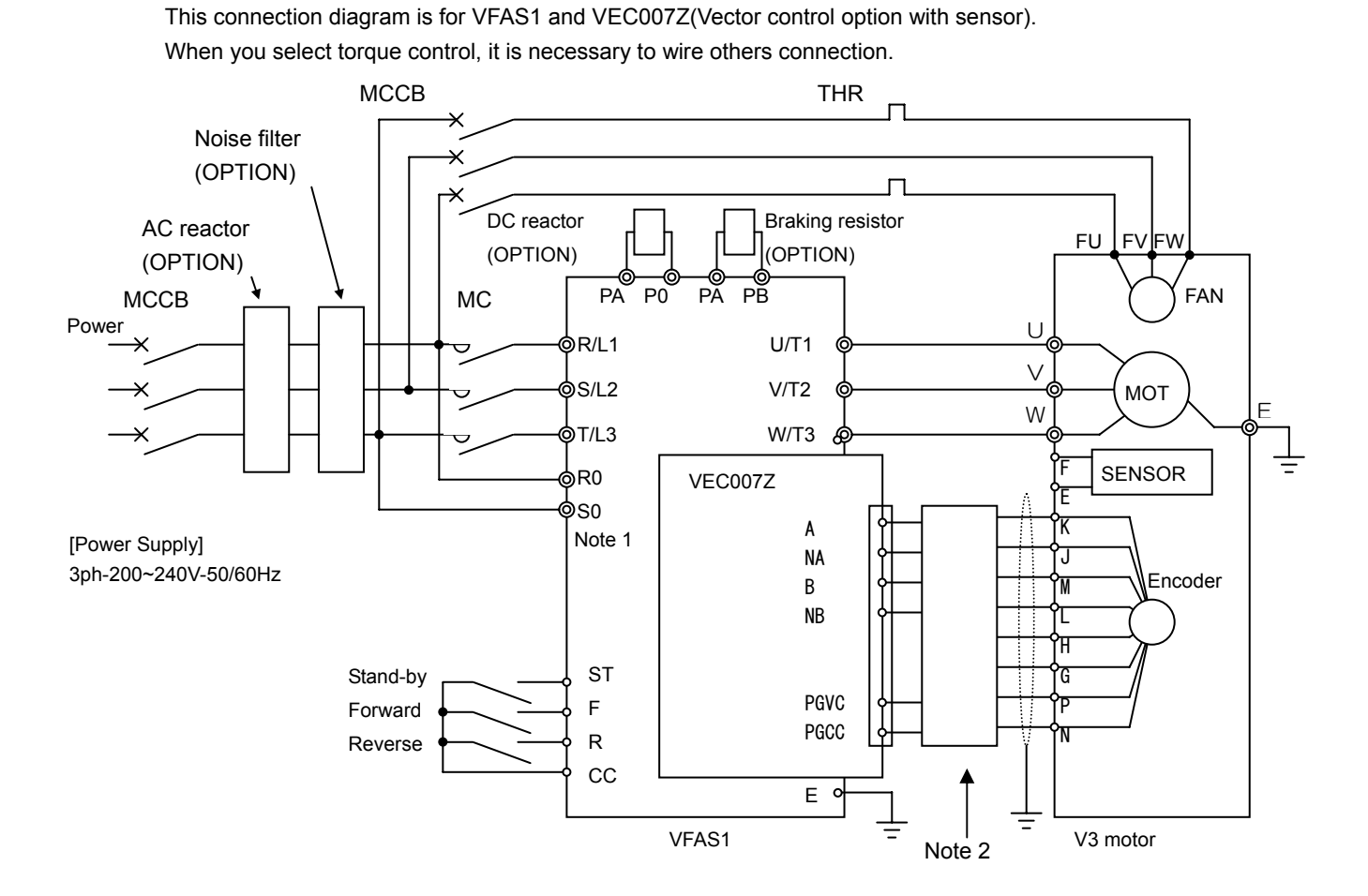

Note1 To divide the wiring between main power and control power, it is necessary to install CPS002Z(Backup unit of control power supply).

Note2 When using V3 motor cable (RAD320-CA1), please use connection relay cable (**CABV07**).

When connect the new VFV3 motor, please select **CAB011** instead of RAD320-CA1 and CABV07.

Note3 The detail explanation for VEC007Z, please refer attached user's manual for VEC007Z(E6581319).

### <span id="page-8-0"></span>**2.3. Optional cable (CABV07)**

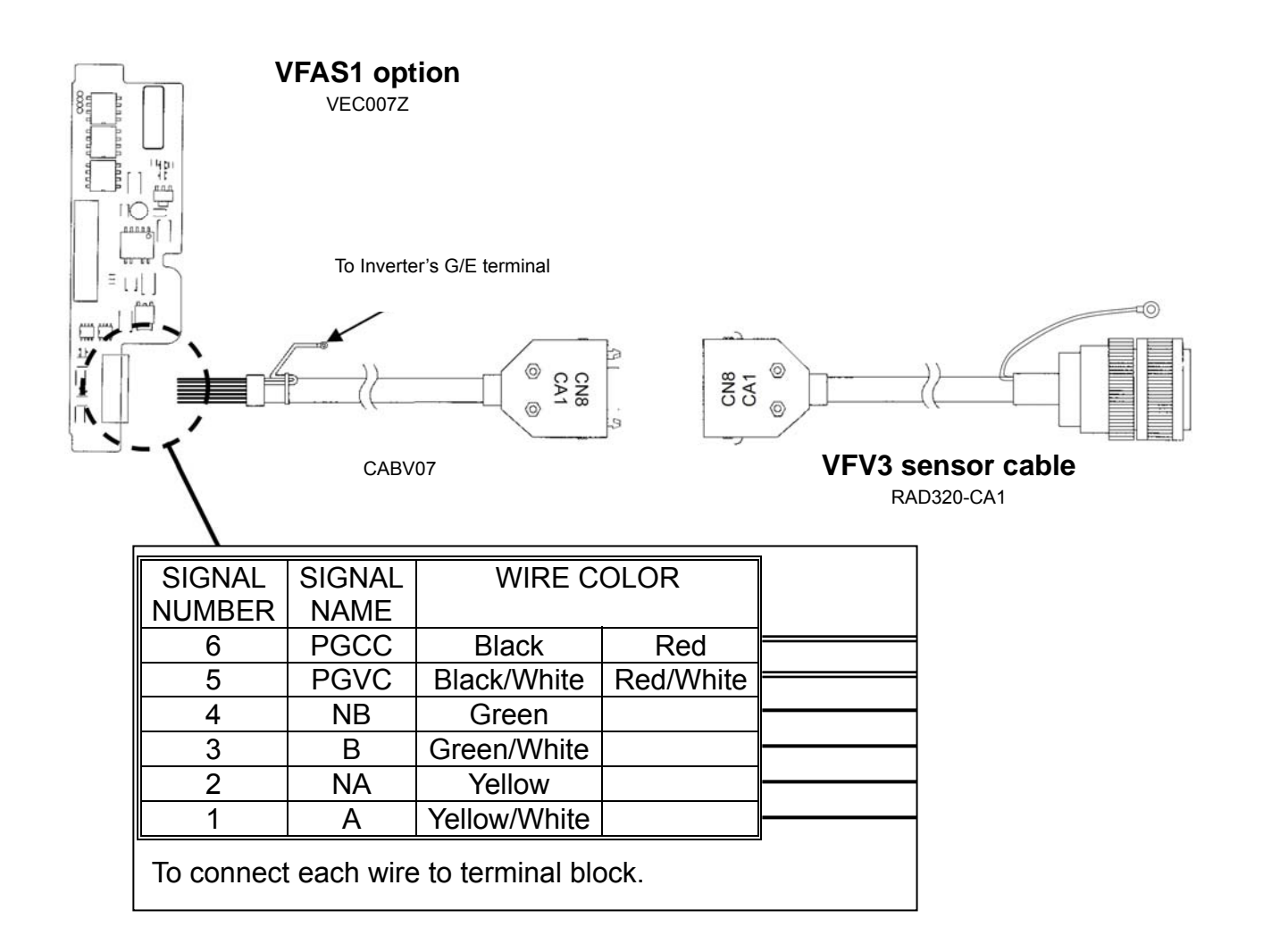

# <span id="page-9-0"></span>**2.4. Optional cable (CAB011)**

The Optional cable 'CAB011' has 3 type of cable length.

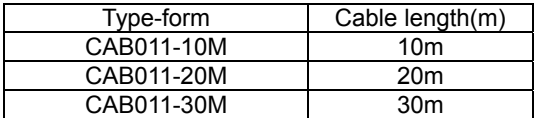

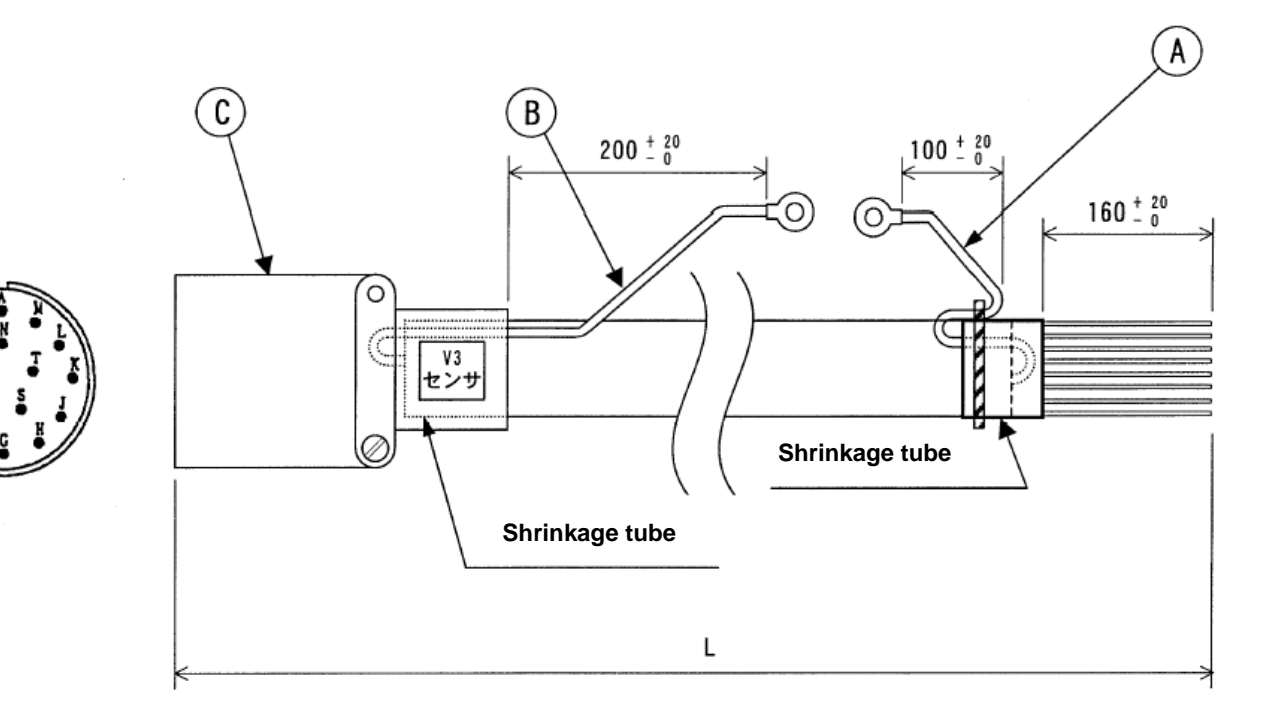

- A: Shielded cable
	- Cable: UL1015 AWG18
	- Color: Green/Yellow
		- Amp: R1.25-5
- B: Shielded cable

Cable: UL1015 AWG12

- Color: Green
- Amp: 3.5-5S
- C: RA23 sensor

 Straight plug: JL02-68-20-B29SC-F0 Contact: 031-50968-010 Cable clump: MS3057-12A

Sensor cable:

Cable: KVC-36SB,  $0.2$ mm<sup>2</sup>, 4-pair

l

\*1:

# <span id="page-10-0"></span>3. Appendix

## **3.1 Setting the rating of the motor**

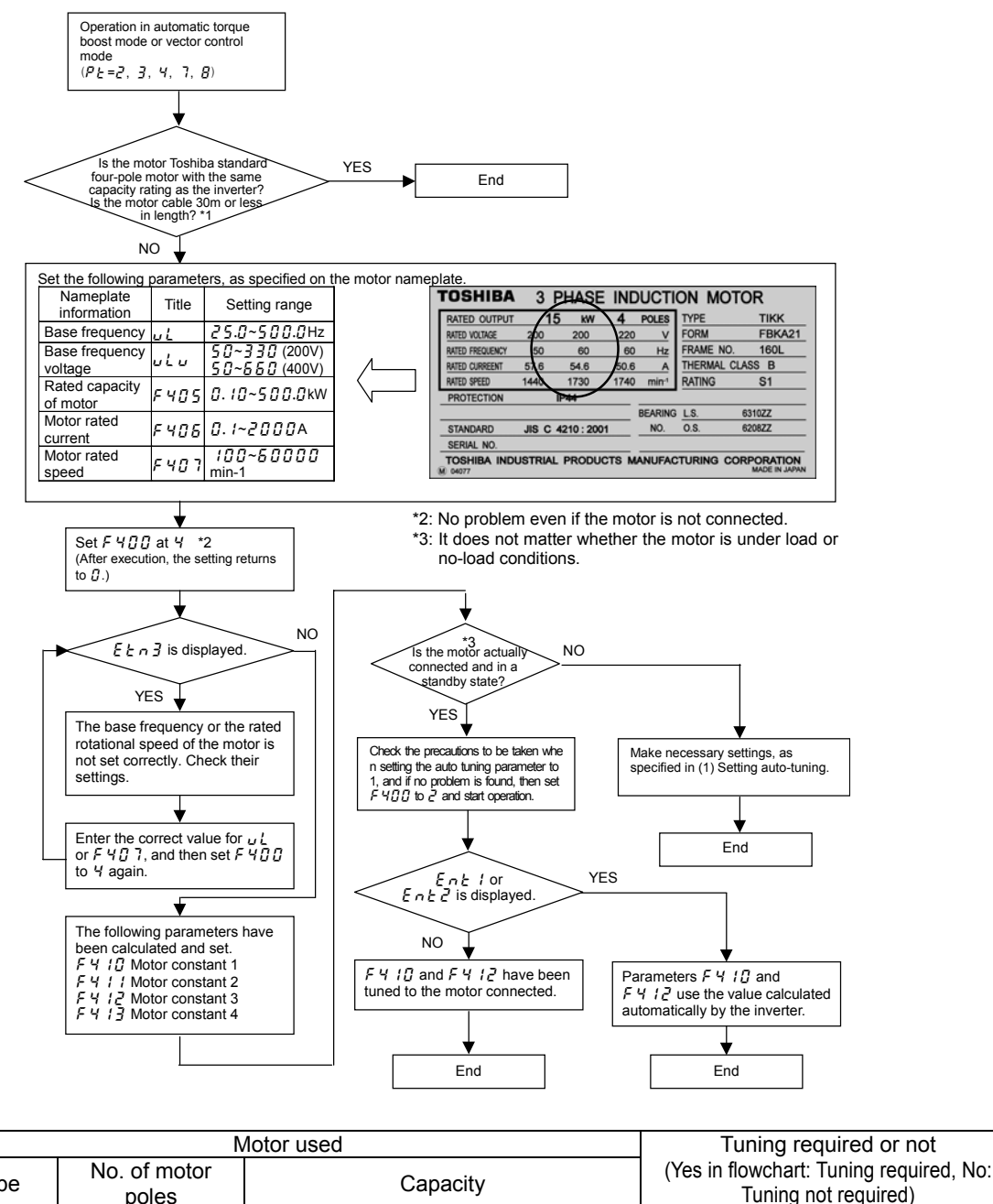

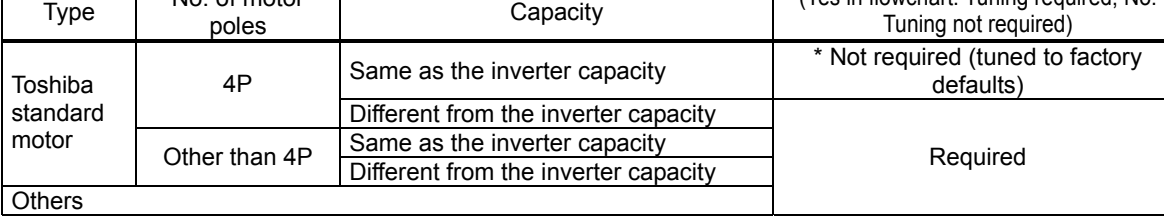

\* When using a long cable (guide: 30m or over), be sure to make auto-tuning 1 ( $F\sqrt{g} = \overline{e}$ ).

### <span id="page-11-0"></span>**3.2 Explanation of motor parameter**

This section describes how to set motor constants. Select the items to be improved and change the related motor constants.

#### (1) Slip frequency gain  $F H$ 1

This parameter is to adjust the slippage of the motor.

Setting this parameter at a larger number can reduce the slippage of the motor. However, setting it at an excessively large number may result in hunting, etc., and thus cause an unstable operation.

(2) Motor constant 1  $\ddot{F}H$   $\ddot{H}$  (Torque boost) (Motor test reports may be useful.)

This parameter is to adjust the primary resistance of the motor. Setting this parameter at a larger value can prevent the drop of the motor torque in low speed ranges due to a voltage drop. However, setting it at an excessively large number may result in large current in low speed range and appearance of an overload trip, etc.

(3) Motor constant  $2 \nVdash 4 \nVdash (No-load current)$  (Motor test reports may be useful.)

This parameter is to adjust the exciting inductance of the motor. The larger the set value, the more exciting current can be increased. Note that specifying a too large value for the motor constant may cause hunting.

#### (4) Motor constant  $3 \nvdash 4 \nvdash 2$  (Leak inductance) (Motor test reports may be useful.)

This parameter is to adjust the leakage inductance of the motor. The larger the set value, the larger torque the motor can produce in high-speed ranges.

(5) Motor constant 4  $\cancel{F}$  4  $\cancel{1}$  (Rated slip)

This parameter is to adjust the secondary resistance of the motor. The amount of compensation for slip increases with increase in this value.

#### (6)  $F\,460$  (Speed loop proportional gain)

This parameter is to adjust the gain responsive to speed. Specifying a large gain increases the speed of response, but specifying an excessively large gain may result in the occurrence of hunting. If operation is unstable and hunting occurs, operation can be stabilized in most cases by reducing the gain.

#### (7)  $F 452$  (Moment of inertia of load)

This parameter is used to adjust the excess response speed. Specifying a large value reduces the amount of overshoot at the completion of acceleration. So, specify a value appropriate to the actual moment of inertia of the load.

## <span id="page-12-0"></span>**3.3 Accuracy of torque control**

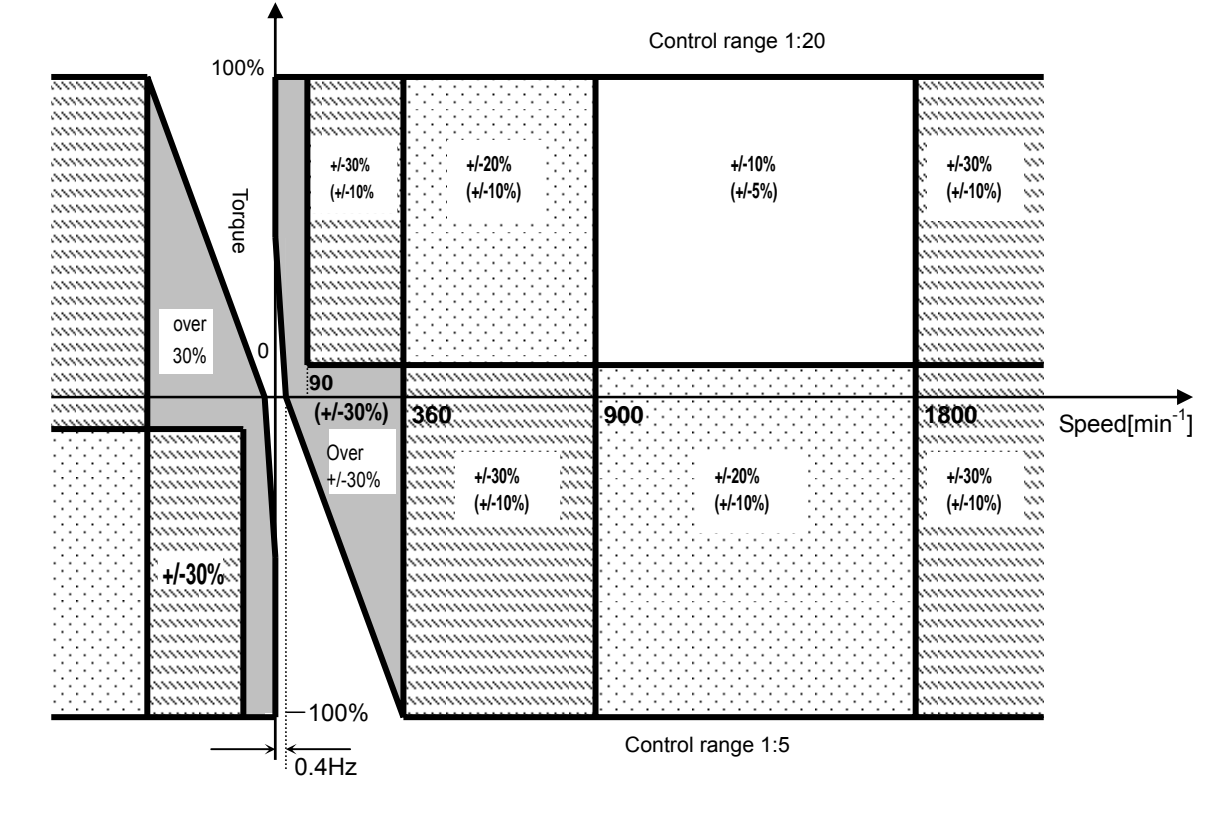

- Sensor-less vector control. (Inverter's capacity is same as motor's.)

- Vector control with sensor. (Inverter's capacity is same as motor's.)

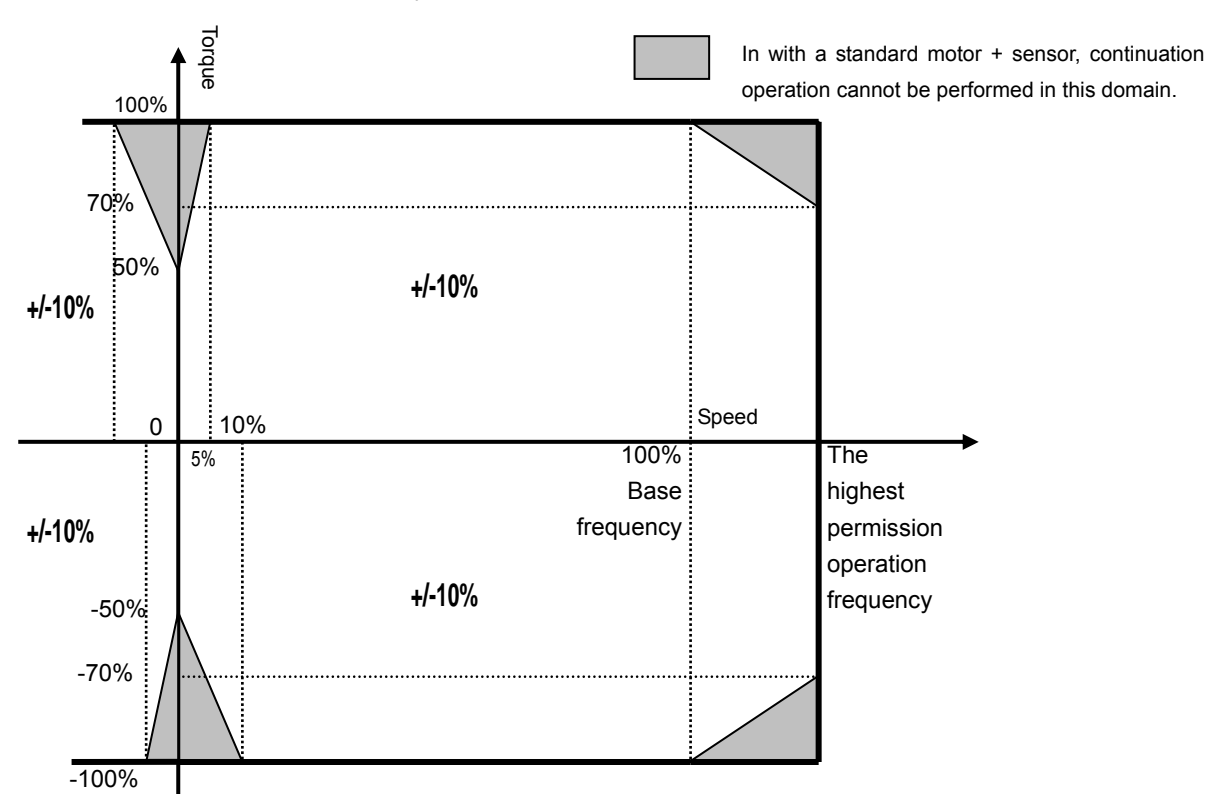

### <span id="page-13-0"></span>**3.4 Notes on the vector control**

1) To use vector control mode ( $P_1 = B$ ) with V3 motor, enter each motor constant indicated on the nameplate ( $U_1$  (base frequency),  $\mu$  L  $\mu$  (base-frequency voltage), F 405 (rated capacity of motor), F 405 (rated current of motor) and F 407 (rated number of revolutions of motor) ), read the precautions on auto-tuning 1 on section 6.22 (1) in E6581442, and then set  $F$  4  $I$   $I$   $I$  to  $I$  (auto-tuning).

2) The sensorless vector control exerts its characteristics effectively in frequency areas below the base frequency ( $\mu$ ). The same characteristics will not be obtained in areas above the base frequency.

4) Always operate the motor in single operation (one inverter to one motor). Sensorless vector control cannot be used when one inverter is operated with more than one motor.

5) The torque produced by the motor decreases more or less around the rated frequency because of a voltage drop cause motor-generated torque in the vicinity of rated frequency to be somewhat lower.

6) Connecting a reactor or surge voltage suppression filter between the inverter and the motor may reduce motor-generated torque. Setting auto-tuning 1 may also cause a trip ( $E \nmid E \nmid T \geq 3$ )rendering sensorless vector control unusable. In the event of a trip, perform auto-tuning with the inverter connected directly to the motor, or enter the motor constant calculated from the motor test results.

7) Connect speed sensor for vector control with sensor to the motor. Connecting via gear, etc. causes motor's oscillating or inverter's trip by lack of rigidity.

<sup>3)</sup> When driving V3 motor, it is necessary to select capacity of VFAS1 larger than V3's. ex. 200% output torque: 1 class-up, 300% output torque: 2 class-up